### **Electronic Submission**

March 11, 2008

Jason Hitchcock

Director of Information Policy, Planning, and Training

### **Topics**

- Grants.gov Process Overview
- Submission Path
- System Notifications
- Points of Contact
- Lessons Learned/Take Away

# Change Takes Courage

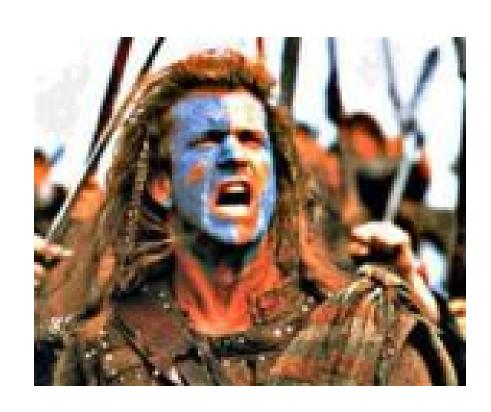

# Before You Start Anything

 Gather all the instruction and guidance

 Find out who does business on behalf of your institution with Grants.gov.

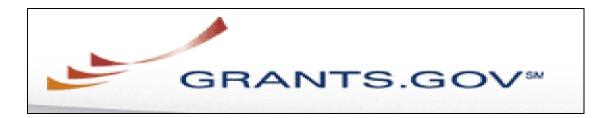

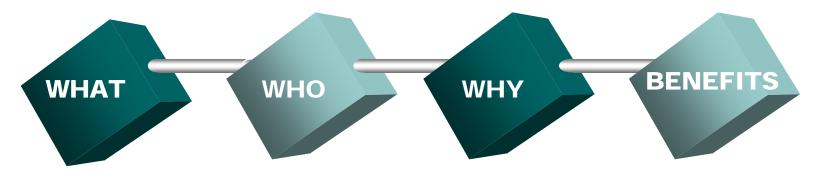

A single, secure website location for information, and the ability to find and submit to funding oppurunities

Users include state, local, and tribal governments, colleges and universities, non-profits and other agencies

One of the Presidents
Mgmt Agenda
E-Government
Initiatives to improve services via the internet

To provide a simple unified electronic storefront for interactions between grant applicants & federal agencies

### Grants.Gov – Start to Finish

Step 1

Step 2

Step 3

### Register

to submit grant application package electronically through Grants.Gov

#### Search

for federal government wide kunding opportunity by categoly, agency, or specific topic

#### Review

general funding information and agency guidance

### Grants.Gov – Start to Finish

Step 4

Step 5

Step 6

Download grant application package and instructions

complete selected grant application package

Submit grant application package online

### Grants.Gov -Start to Finish

Step 7

Correct

all errors
which
prevent
submission
to
Grants.Gov

Step 8

Step 9

Submit grant application package Track
the status
of the
completed
application
package

## **Submission Path**

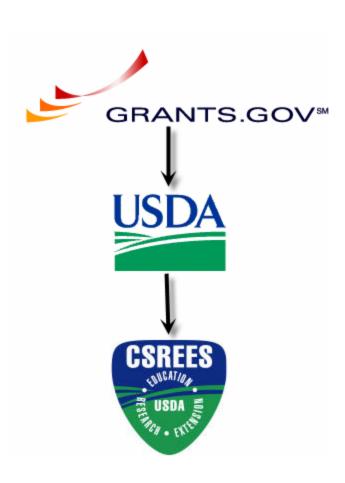

# System Notifications

- o From:
  - Grants.gov
  - Grants USDA
  - CSREES Staff

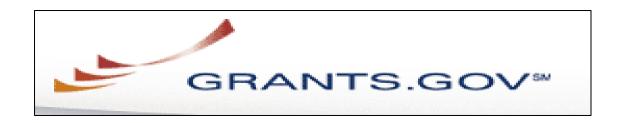

#### Successful submission:

- 3 Grant.gov e-mails sent to "submitter"
- CSREES does not provide the agency specific tracking number to Grants.gov
- O Unsuccessful submission:
  - 2 Grants.gov e-mail sent to "submitter"

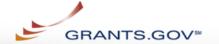

Home > Apply for Grants > Confirmation

#### CONFIRMATION

Thank you for submitting your grant application package via Grants.gov. Your application is currently being processed by the Grants.gov system. Once your submission has been processed, Grants.gov will send email messages to advise you of the progress of your application through the system. Over the next 24 to 48 hours, you should receive two emails. The first will confirm receipt of your application by the Grants.gov system, and the second will indicate that the application has either been successfully validated by the system prior to transmission to the grantor agency or has been rejected due to errors.

Please do not hit the back button on your browser.

If your application is successfully validated and subsequently retrieved by the grantor agency from the Grants.gov system, you will receive an additional email. This email may be delivered several days or weeks from the date of submission, depending on when the grantor agency retrieves it.

You may also monitor the processing status of your submission within the Grants.gov system by using the following steps:

- 1. Go to <a href="http://www.grants.gov">http://www.grants.gov</a>
- 2. Click on the "Applicants" link at the top of the Grants.gov home page
- 3. Login to the system using your AOR user id and password
- 4. Click on the "Application Status" link at the left of your screen.

Note that once the grantor agency has retrieved your application from Grants.gov, you will need to contact them directly for any subsequent status updates. Grants.gov does not participate in making any award d

IMPORTANT NOTICE: If you do not receive a receipt confirmation and either a va within 48 hours, please contact us. The Grants.gov Contact Center can be reached telephone at 1-800-518-4726. Always include your Grants.gov tracking number in by Grants.gov look like GRANTXXXXXXXXXX. Contact Center hours of operation are Eastern Standard Time.

The following application tracking information was generated by the system:

Grants.gov Tracking Number: GRANT00077658

GLDA Mambel : 10.200

CFDA Description: Grants for Agricultural Research\_Competitive

Funding Opportunity Number: USDA-CSREES-NRI

Funding Opportunity Description: NRI Test
Agency Name: CSRE

Application Name of this Submission:

**Date/Time of Receipt:** 2006.09.27 10:45 AM, EDT

It is suggested you Sous and for Print this response

 If successful, applicant will receive message in their web browser.

2. Grants.gov Tracking Number is displayed.

It is suggested you Save and/or Print this response for your records.

CLOSE

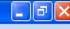

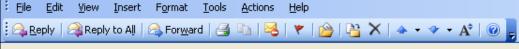

From: support@grants.gov Sent: Wed 9/27/2006 10:50 AM

To: Hitchcock, Jason

Cc:

Subject: Grants.gov Submission Receipt GRANT00077658

Your application has been received by Grants.gov and is currently being validated.

Your submission was received at 27-Sep-06 10:45:36 AM EDT

Type: GRANT

Grants.gov Tracking Number: GRAN T00077658

We will notify you via email when your application has been validated by Grants.gov and is ready for the Grantor agency to retrieve and review.

DUNS Number: 000000000INDV

Application Name: NRI Test appliaction

Opportunity Number: USDA-CSREES-NRI

Opportunity Name: NRI Test

AOR Name: USDA Tester

https://apply.grants.gov/ApplicantLoginGetID

Thank you,

Grants.gov Customer Support <u>www.support@grants.gov</u> 800-518-4726(7 a.m. - 9 p.m. ET)

PLEASE NOTE: This email is for notification purposes only. Please do not reply to this email for any purpose. https://atapply.grants.gov/

Applicant will receive email notification of receipt of application by Grants.gov and is being validated by Grants.gov

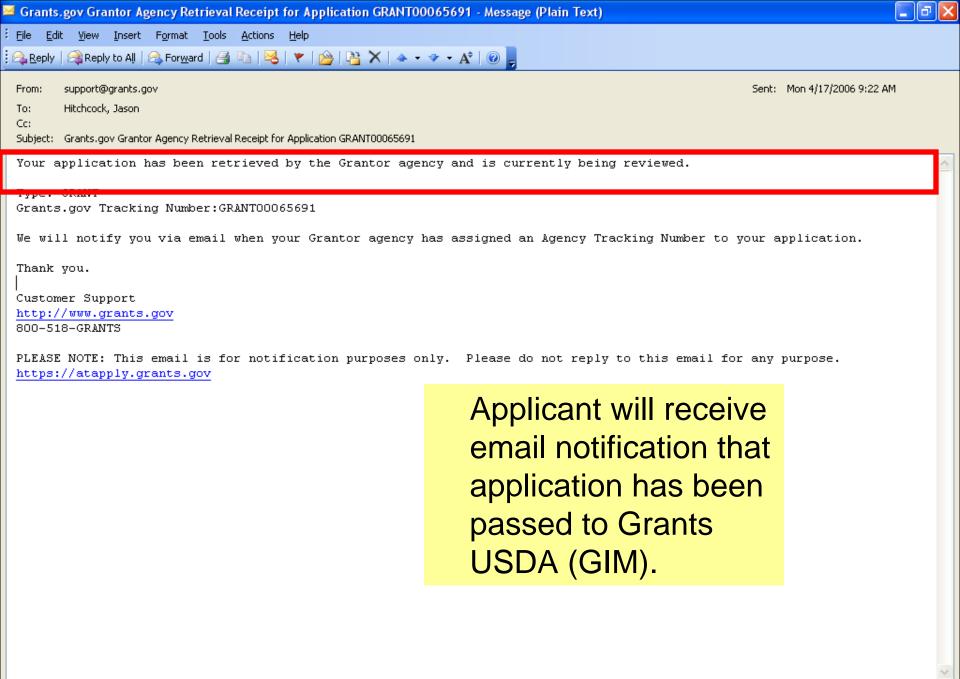

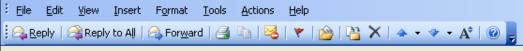

From: support@grants.gov

To: Hitchcock, Jason

Cc:

Subject: Grants.gov Error Notice for Tracking Number GRANT00077658

Dear Applicant:

Your submission was received on 2006.09.27 10:45 AM, EDT. However it contained the following errors and cannot be forwarded to the granting agency.

THE TOTTOWING CLIOIS WELL GEORGE

Error: O UNAUTHORIZED\_SUBMITTER\_ERROR FATAL You are not designated by your organization to be an Authorized

Organizational Representative and your application cannot be valid registration process or your E-Business Point of Contact has not a To verify whether you have been successfully registered with Grant <a href="https://apply.grants.gov/ApplicantLoginGetID">https://apply.grants.gov/ApplicantLoginGetID</a>. For instructions on being designated as an AOR, click <a href="https://apply.grants.gov/Grantsg">https://apply.grants.gov/Grantsg</a>

Please correct the above error(s) and resubmit your application to

Type: GRANT

Grants.gov Tracking Number: GRANT00077658

DUNS Number: 000000000INDV

Application Name: NRI Test appliaction

Opportunity Number: USDA-CSREES-NRI

Opportunity Name: NRI Test
AOR Name: USDA Tester

If you have further questions regarding this matter, please contac

Thank you,

Grants.gov Customer Support

support@grants.gov

800-518-4726 (7 a.m. - 9 p.m. ET)

Example of email notification of application error notice. This means application was NOT accepted by Grants.gov and thus not received by agency. Applicant must submit again.

the zation.

Sent: Wed 9/27/2006 10:56 AM

tion on

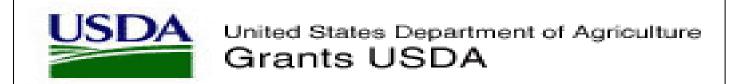

- O Successful submission:
  - 2 e-mails sent to Authorized Representative and Contact
- O Unsuccessful submission:
  - 2 e-mails sent to Authorized Representative and Contact

### Grants USDA received e-mail

Subject: Receipt of Grant Application GRANT00208186 for review at the USDA

Applicant Name -

The grant application that you submitted to Grants.gov (Tracking Number - GRANT00208186) on Feb 14 2007 4:48PM EST has been received by the U.S. Department of Agriculture at Feb 14 2007 4:24PM CST as:

CFDA 10.206 Grants for Agricultural Research Competitive Research Grants

Funding Opportunity USDA-CSREES-NRI-000141

You will receive a subsequent email when it is accepted or rejected for review by the appropriate agency within the USDA.

Please do not reply to this message as it was generated by the Grants USDA system.

**Grants USDA** 

# Grants USDA accepted e-mail

Subject: Acceptance of Grant Application GRANT00246072 for review at USDA - CSREES

Applicant Name -

The grant application that you submitted (Tracking Number - GRANT00171977) has been accepted for review by the USDA Cooperative State Research, Education, and Extension Service agency as:

CFDA 10.206 Grants for Agricultural Research\_Competitive Research Grants Funding Opportunity USDA-CSREES-NRI-000141

The application will be processed and a determination will be made on funding. A representative from CSREES will contact you if there are any questions.

You may contact Kimberly Whittet at CSREES if you have any questions:

Phone (202) 401-2883

Email <u>kwhittet@csrees.usda.gov</u>

Please do not reply to this message as it was generated by the Grants USDA system.

**Grants USDA** 

# Grants USDA not accepted e-mail

Subject: Non-Acceptance of Grant Application for review at USDA - CSREES

USDA Tracking Number: < Grants\_govTrackingNumber> [Agency] has not accepted the grant application for <OpportunityTitle>, CFDA Number <CFDANumber>.

The reason for not accepting this grant application is below.

**REASON** 

[1500 Character Limit 'Reason' for 'Not Accept']

You may contact [contact person] at <AgencyName> via e-mail at [contact e-mail] or by phone at [contact phone #], if you have any questions.

Grants. USDA

#### Cooperative State Research, Education, and Extension Service

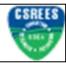

#### From CSREES

- o Successful:
  - 1 e-mail sent to AR and Contact
    - Manual Process
- o Unsuccessful:
  - 1 e-mail sent to AR and Contact
    - Manual Process

#### **Contact Information**

- Programmatic questions:
  - Cognizant Program Staff listed in the FGO
- O CSREES Electronic Support:
  - Email: <u>electronic@csrees.usda.gov</u>
  - Phone: 202-401-5048, 7:00 am 5 pm ET
  - Monday -Friday, 7:00 am 5 pm ET
- Grants.gov Contact Center for technical and registration assistance:
  - E-mail: <u>support@grants.gov</u>
  - Phone: 1-800-518-4726
  - Monday Friday, 7 AM 9 PM ET

## Lessons Learned/Take Away

- Resolving who will submit as the AR
- Waiting until the last day to submit
- Correct DUNS Number on 424-M
- Program Codes not entered as indicated in instructions
- All attachments <u>must</u> be in Portable Document Format (PDF)